## How to enter GPS cords. manually

1. Use your phone or coach's GPS to get your location Latitude and Longitude coordinates. (Round to the highest whole number).

**RF MOGUL** 

- 2. Power on your Eagle II Antenna Controller. Once it's powered on, push the POWER button again quickly to get you into the MENU.
- 3. Once you are in the MENU use the SEARCH button to move down to option 5: Enter GPS Coords. Push the POWER button again and this will open the GPS Coordinates Menu.

4. The LAT setting will come up first. Use the SEARCH button to move the number higher and the STOW button to move the number lower. Move the LAT to the number you have determined for your location, then press the POWER button.

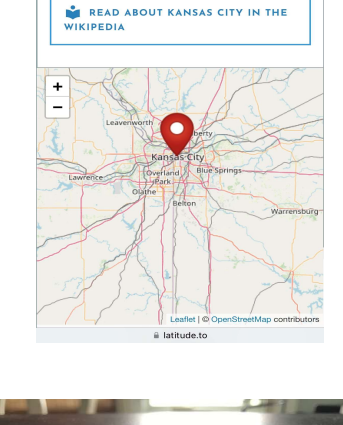

) previous<br>exit <sup>d</sup>

 $next$ 

6:34 PM

Population: 459,787 **Latitude:** 39° 05′ 59.03″ N Longitude: -94° 34' 42.85" W

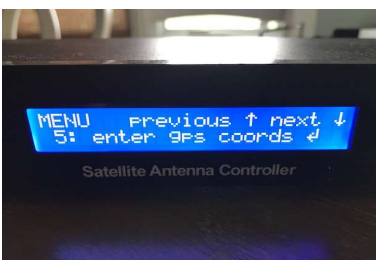

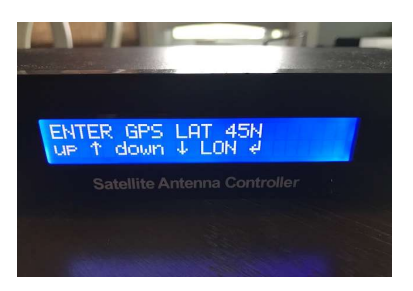

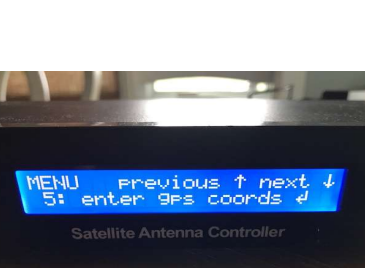

5. Now the LON setting will come up. Change the number using the same method as in step 4 and press POWER to enter.

6. After LAT and LON have been entered, exit the GPS setting menu by pressing the POWER button again.

7. At this time, you can either hold the POWER button down to turn off the controller or navigate to the EXIT menu option using the SEARCH or STOW command button.

8. If you powered off the controller, turn it back on.

9. You are now ready to hit SEARCH and let the RF Mogul Eagle do it's thing.

Please contact RF Mogul Tech Support if you have any questions at: Phone: 801-895-3392 Email: techsupport@rfmogul.com Website: https://www.rfmogul.com/submit-a-ticket

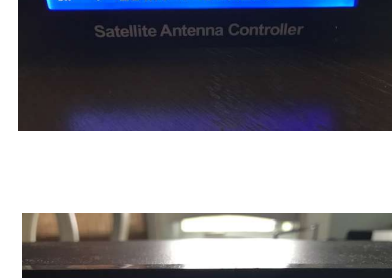

.<br>Ninue d<br>Ninue d Satellite Antenna Controlle

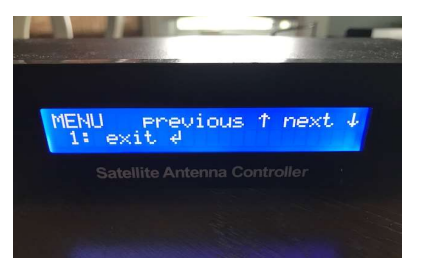

 $\overline{\phantom{a}}$ 

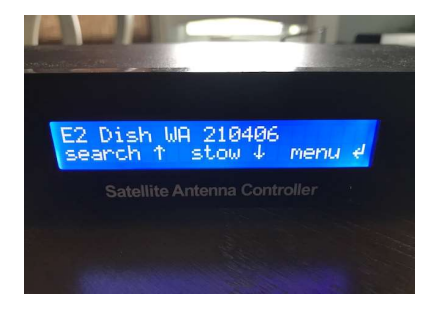

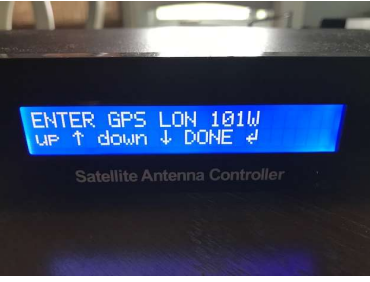